# Certified Provider Instructions for Annual Report and Renewal

#### **Table of Contents**

| Creating a login                                     | 2  |
|------------------------------------------------------|----|
| Renew a license                                      | 4  |
| Update contact information                           | 5  |
| Update license address                               | 6  |
| Verify and add corporate personnel                   | 8  |
| Annual report figures                                | 11 |
| Bond information and depository/master trustee names | 13 |
| Attestation                                          | 16 |
| Required documents                                   | 17 |
| Summary review                                       | 19 |
| Making a payment                                     | 20 |

#### Creating a login

- 1. Go to eGov: <a href="https://ordcbs.mylicense.com/eGov/">https://ordcbs.mylicense.com/eGov/</a>
- 2. Select "Register a Business" from the left menu panel.

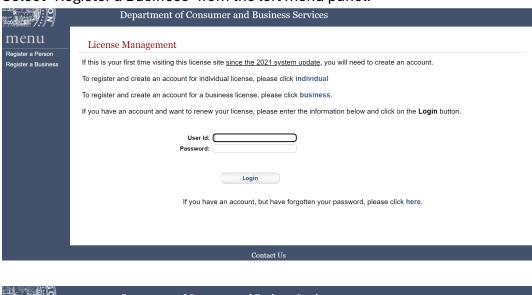

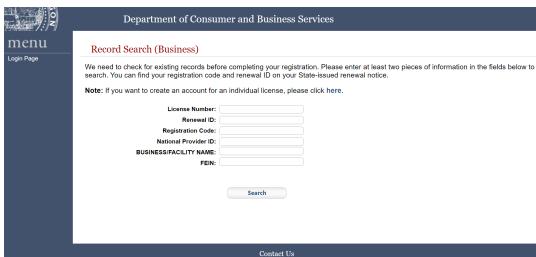

3. Enter your license number and registration code from the renewal notice and then select "Search."

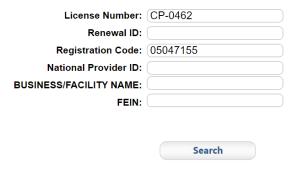

4. Create an account by choosing a user ID and password. Use this login information to process renewals in the future. Select "Register."

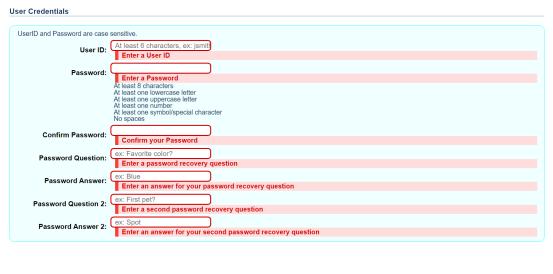

Register

5. Log in with the credentials that were set up in step 4.

## **Registration Success**

You have successfully registered! Please **login**....

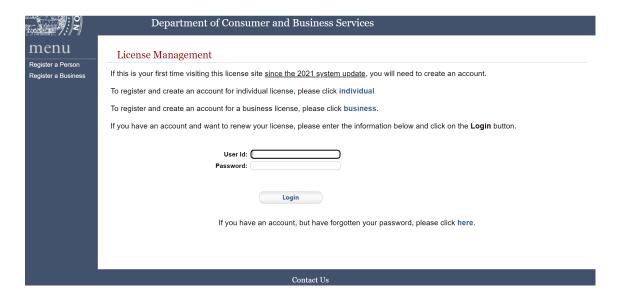

#### Renew a license

6. Select "Renew License" from the left menu panel.

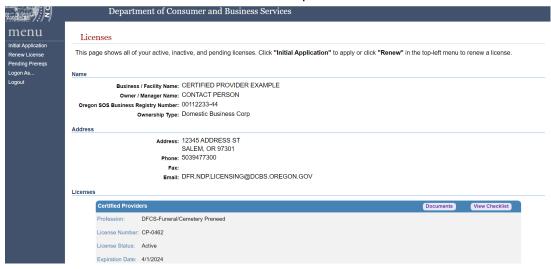

7. Select "Continue" from the mini-panel.

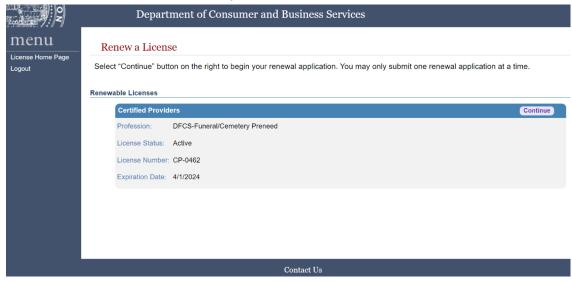

8. Read the disclaimer for time and needed documentation and then select "Continue."

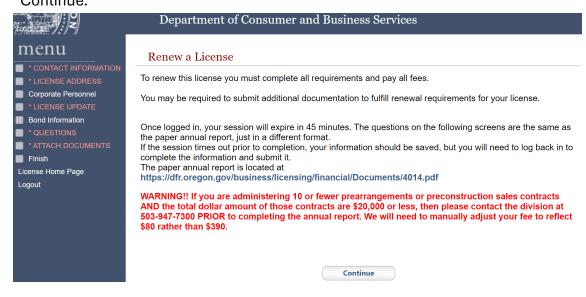

### Update contact information

9. Verify that the contact information is current, update as needed, and then select "Save."

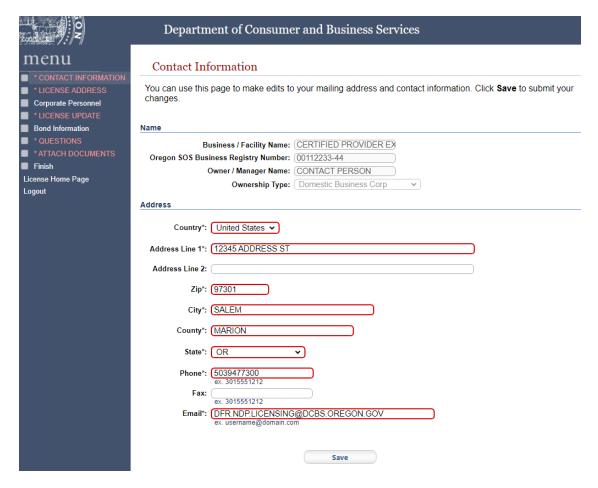

#### Update license address

10. If changes need to be made to the license address, contact the licensing examiner at <a href="mailto:dfr.ndp.licensing@dfr.oregon.gov">dfr.oregon.gov</a>. The phone or email may be changed if needed. Select "Save" to move forward.

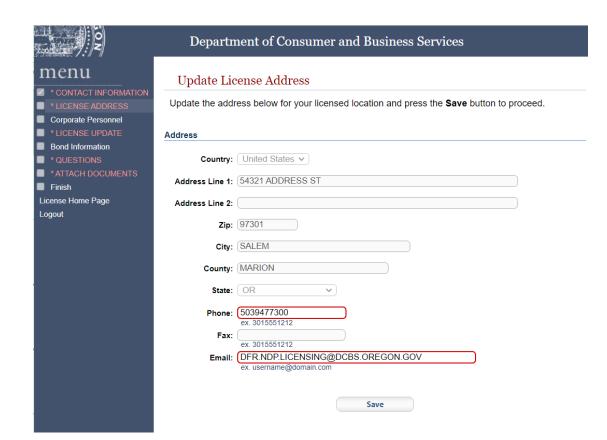

#### Verify and add corporate personnel

11. Verify that the owner information is current. If a new owner needs to be added, select "Add". If an owner was added or needs to be removed, contact the licensing examiner at <a href="mailto:dfr.ndp.licensing@dfr.oregon.gov">dfr.oregon.gov</a> to make manual changes to ownership percentages.

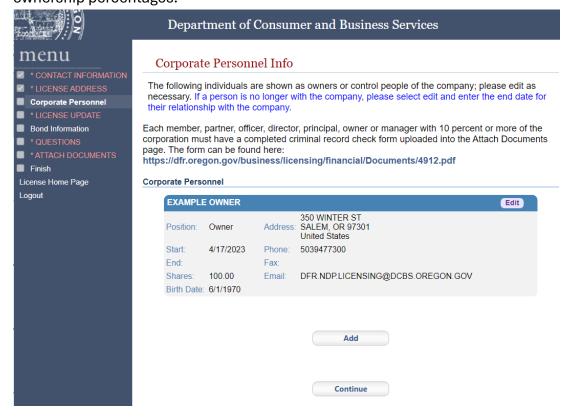

12. Enter the name of the owner and other required fields and then select "Save."

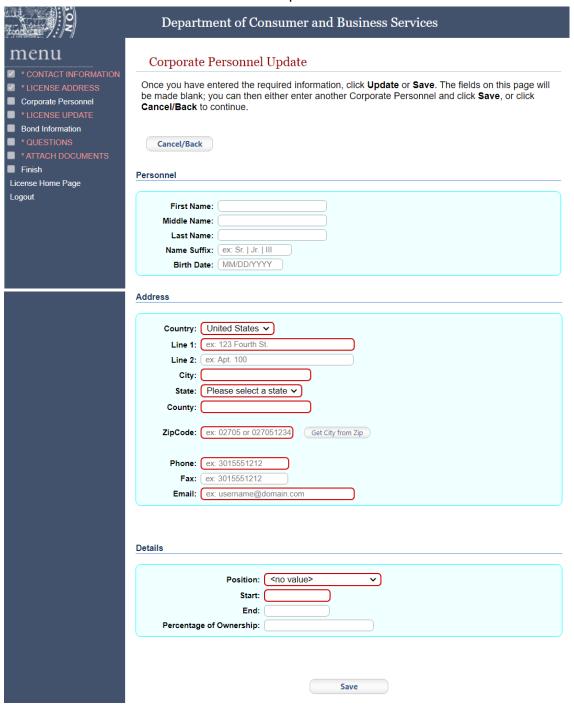

13. The new owner is displayed on the refreshed page with the cancel/back button. Select "Cancel/Back" to continue.

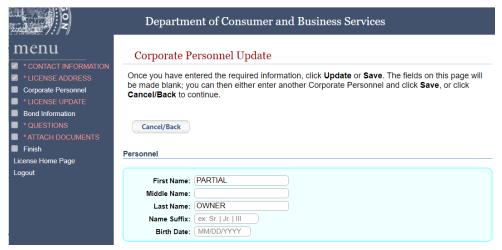

14. The new owner is listed with the other corporate personnel. Select "Add" to add more owners with the same steps as 12 and 13. Select "Continue" to move forward.

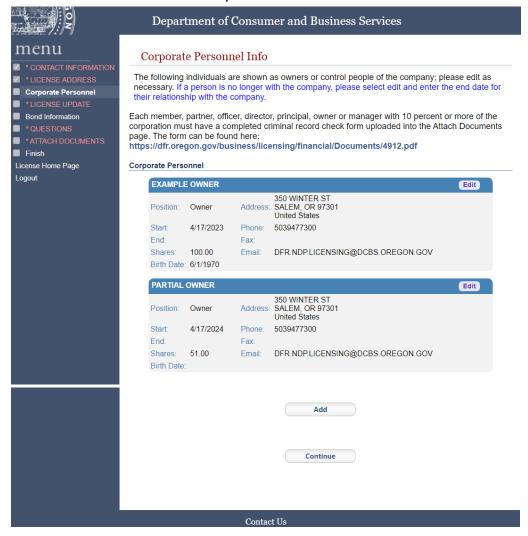

## Annual report figures

15. Enter the annual report figures for the current reporting period.

|                                                                                | Department of Consumer and Business Services                                                                                                    |  |  |  |
|--------------------------------------------------------------------------------|----------------------------------------------------------------------------------------------------|--|--|--|
| MENU  ✓ * CONTACT INFORMATION  ✓ * LICENSE ADDRESS                             | Analysis of loans under Certified Provider  Use the form below to update your information. Press the Save button to save the changes. If any of the questions don't apply, please enter 0. Fees and percentage fields must be numeric only.                        |  |  |  |
| Corporate Personnel LICENSE UPDATE Bond Information QUESTIONS ATTACH DOCUMENTS | The division is unable to see any partial filings and will not have access to the information until payment is completed. The annual report is not considered filed timely until all of the information is completed, documents are uploaded and payment received. |  |  |  |
| Finish License Home Page                                                       | Annual report for calendar year ending December 31,                                                                                                    |  |  |  |
| Logout                                                                         | 2. Number of unfulfilled contracts in reporting year:                                                                                                    |  |  |  |
|                                                                                | Number of contracts sold for the reporting year:                                                                                                    |  |  |  |
|                                                                                | Beginning market value of trust on Jan. 1 (ending market value of previous report):                                                                                                    |  |  |  |
|                                                                                | 5. Deposits made in reporting year:                                                                                                    |  |  |  |
|                                                                                | 6. Interest/dividends/gains/losses (Denote losses with a "-" negative symbol):                                                                                                    |  |  |  |
|                                                                                | 7. Trustee, accounting, depository, and investment fees:                                                                                                    |  |  |  |
|                                                                                | 8. Taxes paid for the benefit of contract beneficiaries:                                                                                                    |  |  |  |
|                                                                                | 9. Withdrawals:                                                                                                    |  |  |  |
|                                                                                | 10. Ending market value balance on Dec. 31 reporting year:                                                                                                    |  |  |  |
|                                                                                | 11. For Endowment Care Cemeteries only, what percentage of funds are you currently placing in trust?  (Enter a <u>whole number only</u> , without a percent sign)  If less that 90%, go to the next page to enter the bond information for each bond.              |  |  |  |
|                                                                                | Trust Fund Summary                                                                                                    |  |  |  |
|                                                                                | Depository/Master Trustee Name Account Number  Add Depository  Add Depository                                                                                                    |  |  |  |
|                                                                                | Save                                                                                                    |  |  |  |
|                                                                                |                                                                                                    |  |  |  |
| Contact Us                                                                     |                                                                                                    |  |  |  |

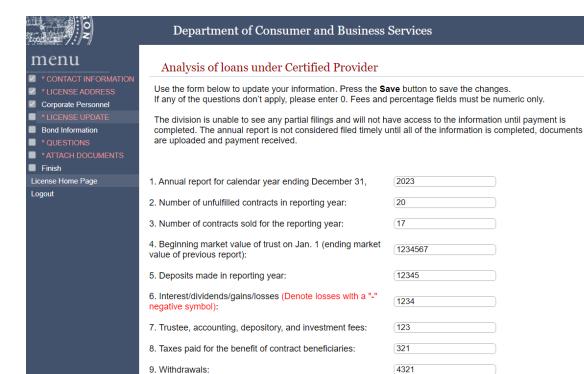

Trust Fund Summary

funds are you currently placing in trust? (Enter a whole number only, without a percent sign)

10. Ending market value balance on Dec. 31 reporting year:11. For Endowment Care Cemeteries only, what percentage of

If less that 90%, go to the next page to enter the bond information for each bond.

| Depository/Master Trustee Name | Account Number |
|--------------------------------|----------------|
| MACTED TRUCTEE EVE             | 40045 0700     |
| (MASTER TRUSTEE EXP.)          | 12345-6789     |

Add Depository

Save

1243381

95

## Bond information and depository/master trustee names

16. If a bond is used because less than 90 percent of funds are in a trust, enter the bond on the next page. If more entry lines are needed for depository/master trustees, select "Add Depository." Select "Save" to continue.

| O N                                                                                                    | Department of Consumer and Business                                                                                                    | Services       |  |  |
|----------------------------------------------------------------------------------------------------|----------------------------------------------------------------------------------------------------|----------------|--|--|
| MENU  ✓ * CONTACT INFORMATION  ✓ * LICENSE ADDRESS  ✓ Corporate Personnel  ■ * LICENSE UPDATE  ■ Bond Information  ■ * QUESTIONS  ■ * ATTACH DOCUMENTS  ■ Finish | Analysis of loans under Certified Provider  Use the form below to update your information. Press the Save button to save the changes. If any of the questions don't apply, please enter 0. Fees and percentage fields must be numeric only.  The division is unable to see any partial filings and will not have access to the information until payment is completed. The annual report is not considered filed timely until all of the information is completed, documents are uploaded and payment received. |                |  |  |
| License Home Page                                                                                                    | 1. Annual report for calendar year ending December 31,                                                                                                    | 2023           |  |  |
| Logout                                                                                                    | 2. Number of unfulfilled contracts in reporting year:                                                                                                    | (20            |  |  |
|                                                                                                    | 3. Number of contracts sold for the reporting year:                                                                                                    | (17            |  |  |
|                                                                                                    | 4. Beginning market value of trust on Jan. 1 (ending market value of previous report):                                                                                                    | 1234567        |  |  |
|                                                                                                    | 5. Deposits made in reporting year:                                                                                                    | 12345          |  |  |
|                                                                                                    | 6. Interest/dividends/gains/losses (Denote losses with a "-" negative symbol):                                                                                                    | (1234          |  |  |
|                                                                                                    | 7. Trustee, accounting, depository, and investment fees:                                                                                                    | 123            |  |  |
|                                                                                                    | 8. Taxes paid for the benefit of contract beneficiaries:                                                                                                    | 321            |  |  |
|                                                                                                    | 9. Withdrawals:                                                                                                    | 4321           |  |  |
|                                                                                                    | 10. Ending market value balance on Dec. 31 reporting year:                                                                                                    | (1243381       |  |  |
|                                                                                                    | 11. For Endowment Care Cemeteries only, what percentage of                                                                                                    |                |  |  |
|                                                                                                    | funds are you currently placing in trust? (Enter a <u>whole number only</u> , without a percent sign) If less that 90%, go to the next page to enter the bond information for each bond.                                                                                                    | 95             |  |  |
|                                                                                                    | Trust Fund Summary                                                                                                    |                |  |  |
|                                                                                                    | Depository/Master Trustee Name Account Number                                                                                                    |                |  |  |
|                                                                                                    | MASTER TRUSTEE EXP 12345-6789                                                                                                    | Add Depository |  |  |
|                                                                                                    |                                                                                                    |                |  |  |
|                                                                                                    |                                                                                                    |                |  |  |
|                                                                                                    | Save                                                                                                    |                |  |  |

17. Existing bonds are listed on this page. To add a bond, select "Add." If there is no bond to add, select "Continue" and go to step 22.

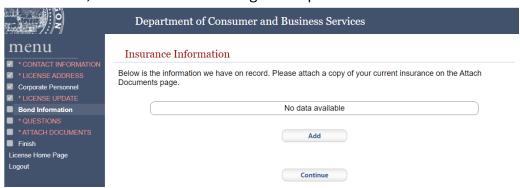

18. An error message will appear after selecting "Add."

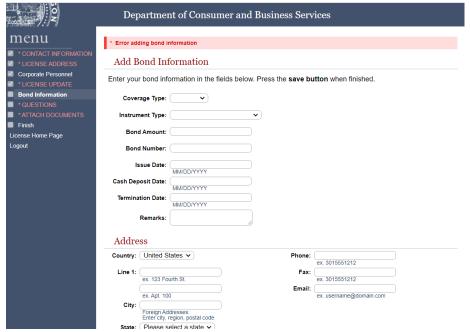

19. Select "Coverage Type – General" and "Instrument Type – Bond" to update the page for a proper entry.

| Coverage Type:   | General 🗸 |   |
|------------------|-----------|---|
| Instrument Type: | Bond      | ~ |

20. Enter the needed bond information. Cash deposit date, termination date, remarks, expiration date, and cash release date are not required fields. Enter "Surety" for bond type. Select "Continuous – Yes," and then select "Save" to continue.

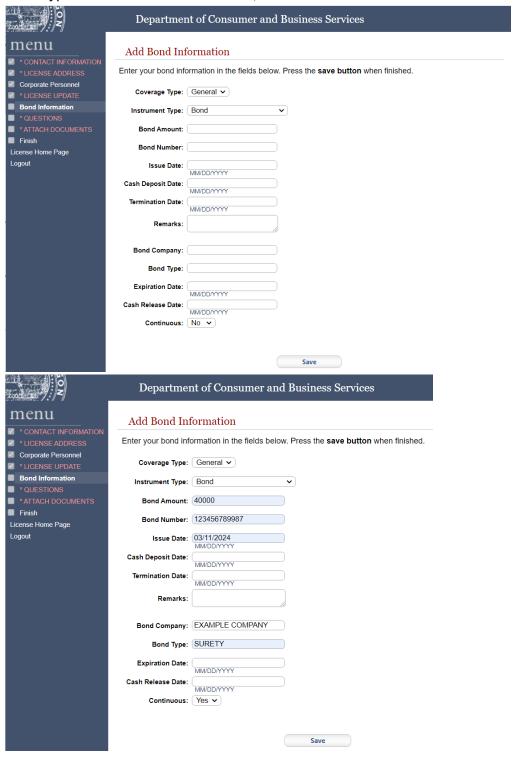

21. The bond has been added. Skip to step 22 if there are no more bonds. If more bonds need to be added, select "Bond Information" from the left menu panel. Select "Add" to add more, following steps 17 through 20. Select "Continue" to move forward.

#### **Attestation**

22. Answer the attestation questions. Select "Submit" to move forward.

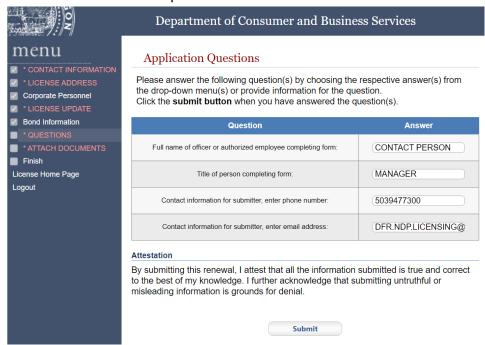

#### Required documents

23. Upload required documents.

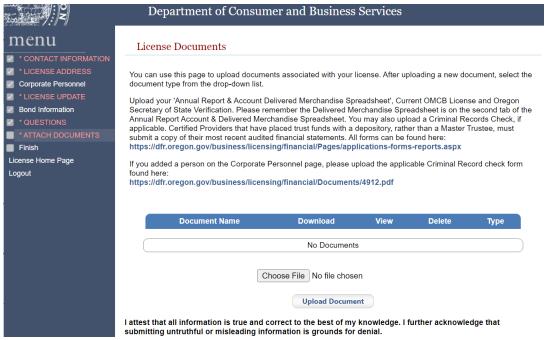

24. Select "Choose File." Select the file from your personal computer and select "Upload Document."

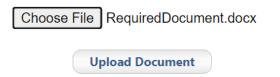

25. Select the needed document label from the drop-down menu. The system will validate that all required documents have been uploaded before moving forward.

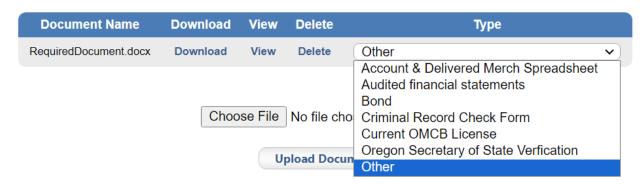

26. Follow steps 23 and 24 to add all required documents. Select "Save" to continue.

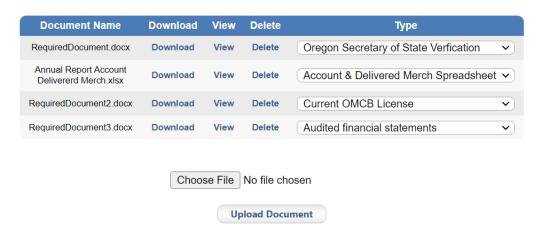

I attest that all information is true and correct to the best of my knowledge. I further acknowledge that submitting untruthful or misleading information is grounds for denial.

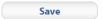

#### Summary review

27. Review the answers before finishing the renewal process on the summary page.

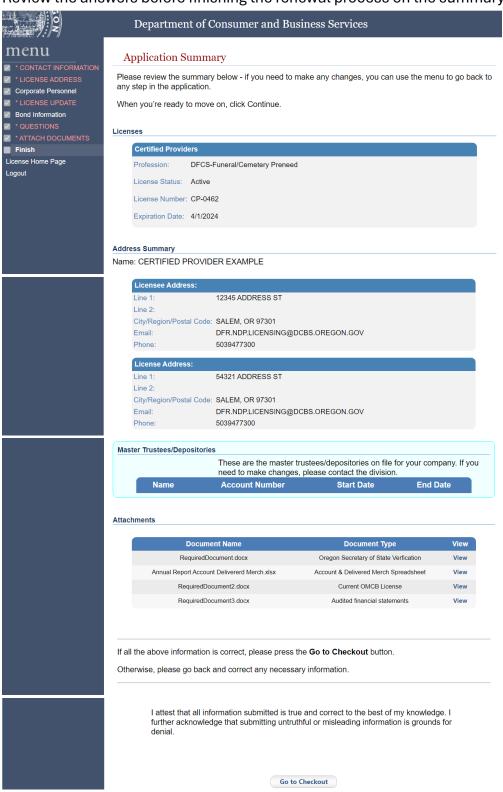

## Making a payment

28. Select "Go to Checkout" to make payment. Renewal is not complete until payment is made, and the documentation has been reviewed.